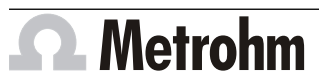

Metrohm AG CH-9100 Herisau Switzerland Phone +41 71 353 85 85 Fax +41 71 353 89 01 info@metrohm.com www.metrohm.com

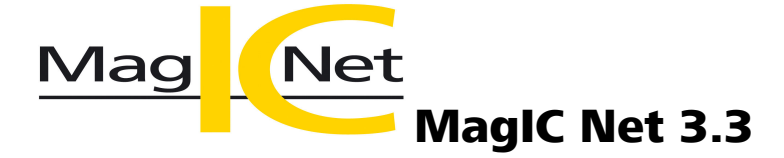

## Release Notes

# 1 Purpose

This document describes the differences between the new software version **MagIC Net 3.3** and its predecessor **MagIC Net 3.2**.

# 2 New features

## New instruments

## **947 Professional UV/VIS Detector Vario**

- The UV/VIS detector for ion chromatography systems can be recognized and operated by MagIC Net 3.3.
- The detector is available in 2 versions:
	- 2.947.0010 Professional UV/VIS Detector Vario SW with 1 wavelength, variable
	- 2.947.0020 Professional UV/VIS Detector Vario MW with 1-8 wavelengths, variable

## New columns

## **New separation columns for cation analysis**

- Metrosep C Supp 2 100/4.0
- Metrosep C Supp 2 150/4.0
- Metrosep C Supp 2 250/4.0

## **New guard columns**

- Metrosep C Supp 2 Guard/4.0
- Metrosep RP 3 Guard HC/4.0
- Metrosep A Supp 17 S-Guard 50/4.0
- Metrosep C 4 S-Guard 50/4.0

## Workplace program part

## **Stopping the hardware**

■ The **Option "Stop hardware when sample table is finished"** can be defined as task in the timer. If the option **activate** has been selected, then the corresponding check box in the workplace will be activated automatically at the specified time.

## Database program part **Database name in report**

- When a report is created from the determination overview, then the name of the database that contains the determination is shown in the report.
- When a report is created during the determination run, then all database names of the method are shown in the report.
- The database name can be selected in a report template as **Data field** and in an export template under **[Select fields]**.
- The database name is shown in the XML export.

### Method program part

### **Time program command CV treatment**

■ The **CV treatment** command can be selected for the amperometric detector in the time program. With this command, cyclovoltammetric treatments can be carried out directly in the time program.

#### **New method templates for cation analysis**

- The following method templates are available for the new separation columns Metrosep C Supp 2:
	- Metrosep C Supp 2 100/4.0
		- 6 cations (lithium, sodium, ammonium, potassium, magnesium, calcium)
	- Metrosep C Supp 2 150/4.0
	- 6 cations (lithium, sodium, ammonium, potassium, magnesium, calcium)
	- Metrosep C Supp 2 250/4.0 6 cations (lithium, sodium, ammonium, potassium, magnesium, calcium)

## New instrument firmware

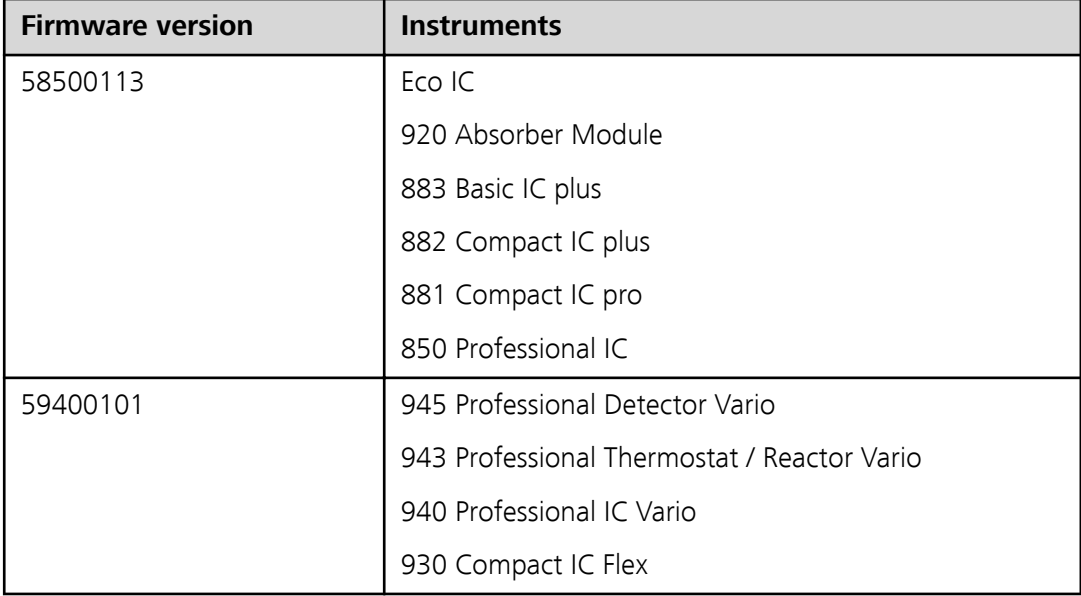

## 3 Improvements

#### General

**New Windows versions**

- MagIC Net 3.3 supports the following Windows versions:
	- Windows 10 Pro / Enterprise
	- Windows 8.1 Professional / Enterprise
	- Windows 7 Professional / Ultimate / Enterprise
	- Windows Server 2019 **(64-bit only)**
	- Windows Server 2016 **(64-bit only)**
	- Windows Server 2012 R2 **(64-bit only)**
	- Windows Server 2012 **(64-bit only)**
	- Windows Server 2008 R2 **(64-bit only)**

The following Windows versions are no longer supported:

- Windows 8 Professional/Enterprise
- Windows Vista Business/Enterprise/Ultimate
- Windows XP Professional SP2
- Windows Server 2008 R2 **(32-bit only)**
- Windows Server 2008
- Windows Server 2003

#### **Current version of the USB driver software**

- Version 3.12.0.168 of the USB driver software is installed at the same time as the installation of MagIC Net 3.3.
- With the new driver software, MagIC Net 3.3 can also be installed after the OMNIS Software has already been installed.

#### Workplace program part

#### **Stopping devices irrespective of not confirmed messages**

■ If a task with **Stop devices** has been defined in the timer, then the devices will be stopped completely after the run, even if error messages are still being displayed.

#### **Detector temperature can be displayed in the watch window**

■ In the **Watch window** subwindow, you can select that the currently measured temperature of the conductivity detector should be displayed.

#### Method program part

#### **Default value Monitoring of unavailable results**

■ Monitoring of unavailable results is deactivated by default.

## Configuration program part

#### **Access rights for reprocessing**

■ In the user administration, access rights for reprocessing determinations can now be assigned. These rights are deactivated by default for new users.

#### **New start password documented in Audit Trail**

■ If the administrator assigns a new start password, a corresponding entry is made in the Audit Trail.

#### Manual control program part

## **Spectral recording for UV/VIS detectors of the 887, 944, 947 type**

■ The user guidance for recording and displaying spectra in the manual control has been improved.

# 4 Fixed bugs and problems

#### General

#### **Exception wizard only appears once**

■ In rare error cases, the exception wizard appears. It only appears once. You can create a ZIP file with the relevant information about the error.

#### Workplace program part

#### **Complete device type and device name in the fixed report**

■ Neither the device type nor the device name are cut off in the fixed report with device information for UV/VIS detectors. If necessary, a line break is added in long names.

#### Database program part

#### **No error when inserting**

■ No error is displayed if the keyboard shortcut **[CTRL]** + **[V]** is used in the result table, but no result was copied before and the clipboard is empty. Nothing is pasted.

#### **Statistics values in correct column**

■ In the Statistics fixed report, the statistics values are now assigned to the correct column, even if not all statistics values have been activated.

#### **Access permissions for reprocessing**

■ If the access permissions for reprocessing samples have been deactivated, then it is not possible anymore to edit a sample line by double-clicking.

## Method program part

## **Tracking the retention time**

■ If the option **Track retention time** has been activated in the method, then the retention times are tracked reliably. With the parameter **everytime**, the retention time of the last determination is applied. With the parameter **Standard**, the retention time of the last standard is applied.

#### **Method comments**

■ If the method comment of a method is modified, then this modification is also shown in the method manager after saving.

#### **Build number in method report**

■ The program version with build number and patch number is shown in a method report.

## Configuration program part

## **Status display of devices is updated**

■ If the USB connection or power supply is interrupted when operating a 944 **Professional UV/VIS Detector Vario**, the status in the configuration changes to **not ok**.

#### **Safety permissions for PDF files**

**■** If the **Modifying the document allowed** check box in the options under **Security permissions for PDF files** has been activated, then this applies to all created PDF files, except for the Audit Trail PDF.

# 5 Compliance

The current software version does not contain any modifications that affect conformity of **MagIC Net** regarding 21 CFR Part 11 and GAMP.

**Herisau, 25.10.2019**

P. Hunz

Dr. ll. Loka

P. Hunziker Vice President Engineering

M. Saba Head of Quality Management and Regulatory Affairs